## Changing Default Reader to Microsoft Edge

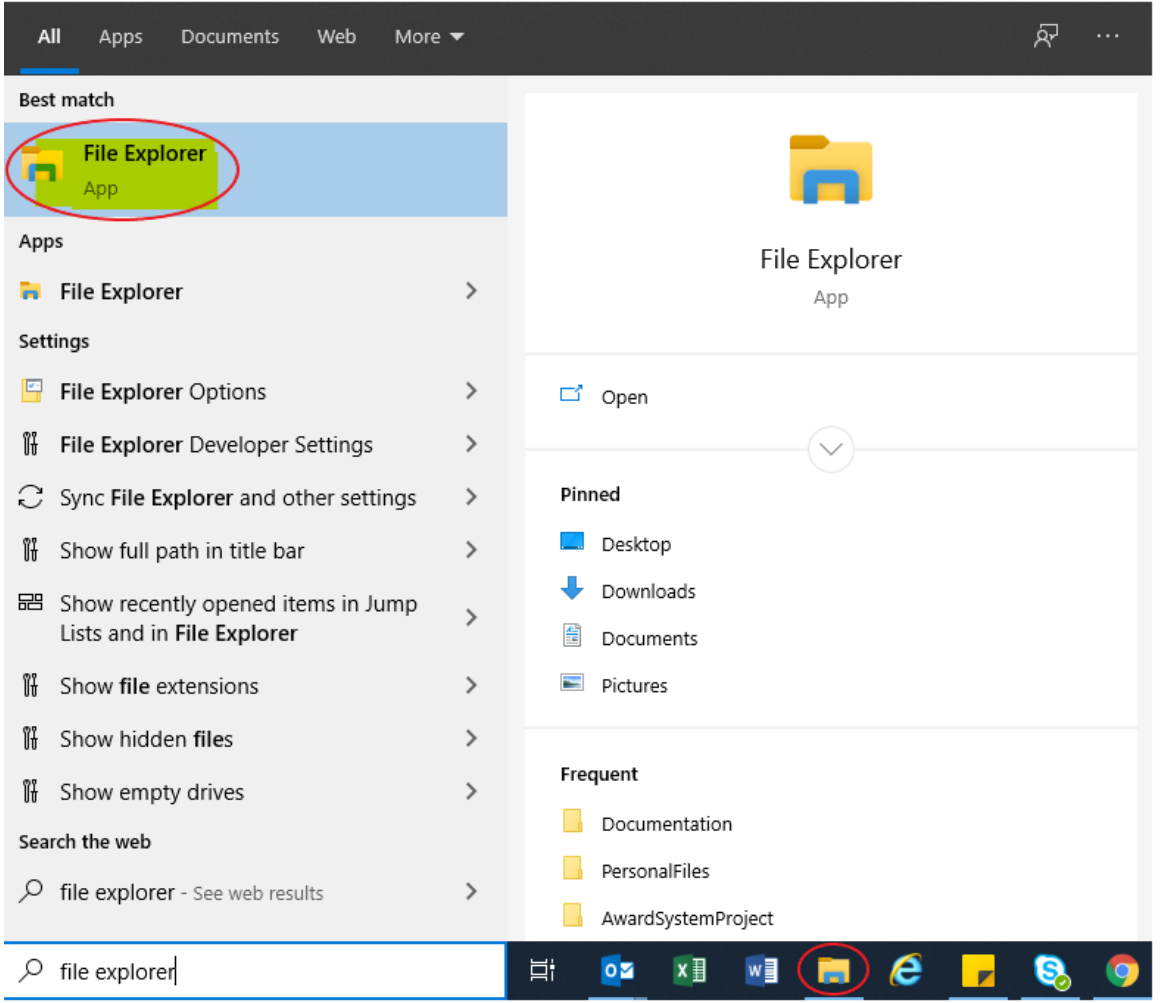

In the Windows search box, type "**File Explorer**" and open the *File Explorer* application.

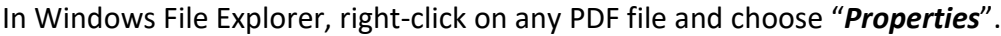

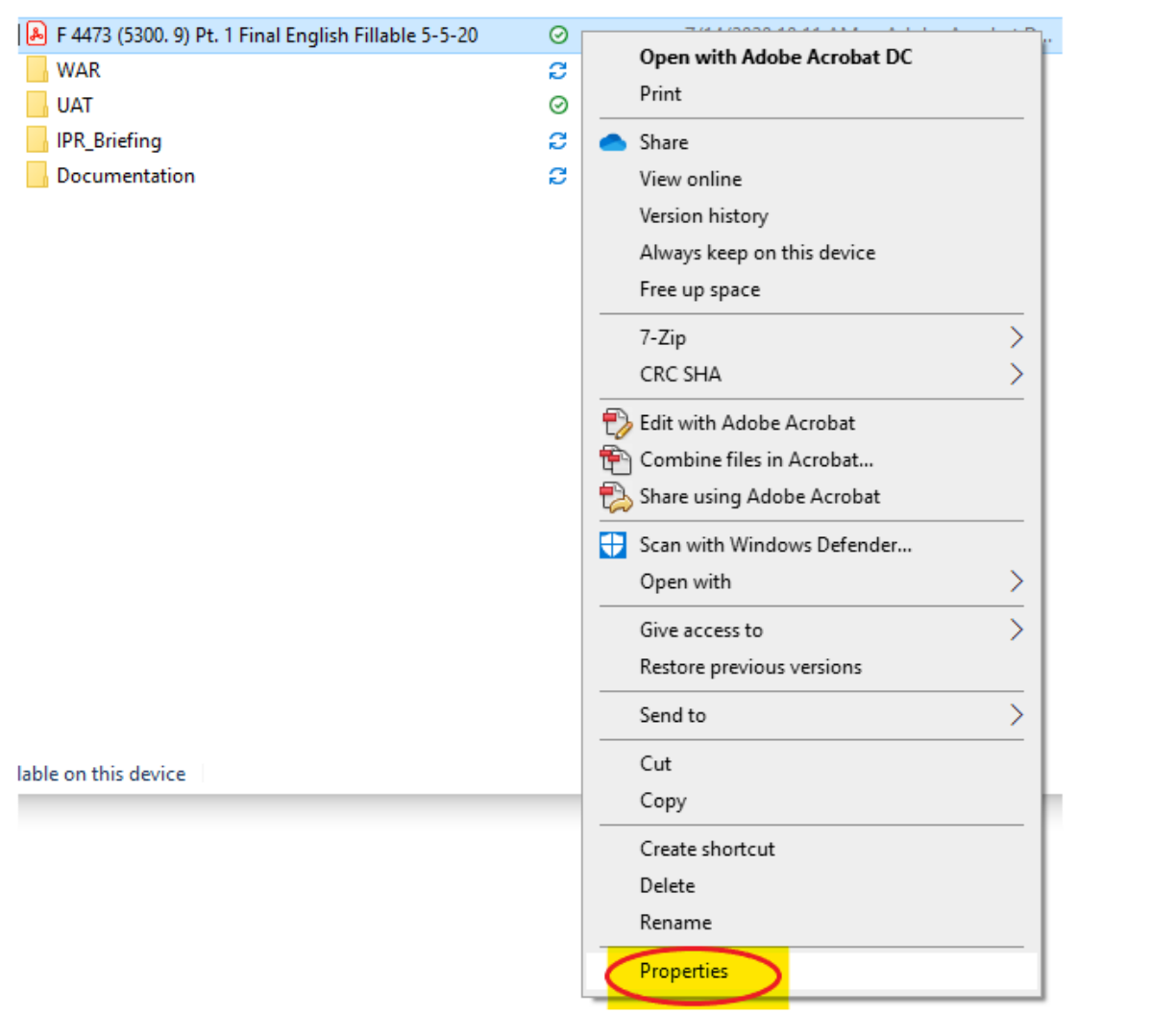

In the General tab, where it says "Opens with:", click the "*Change*" button.

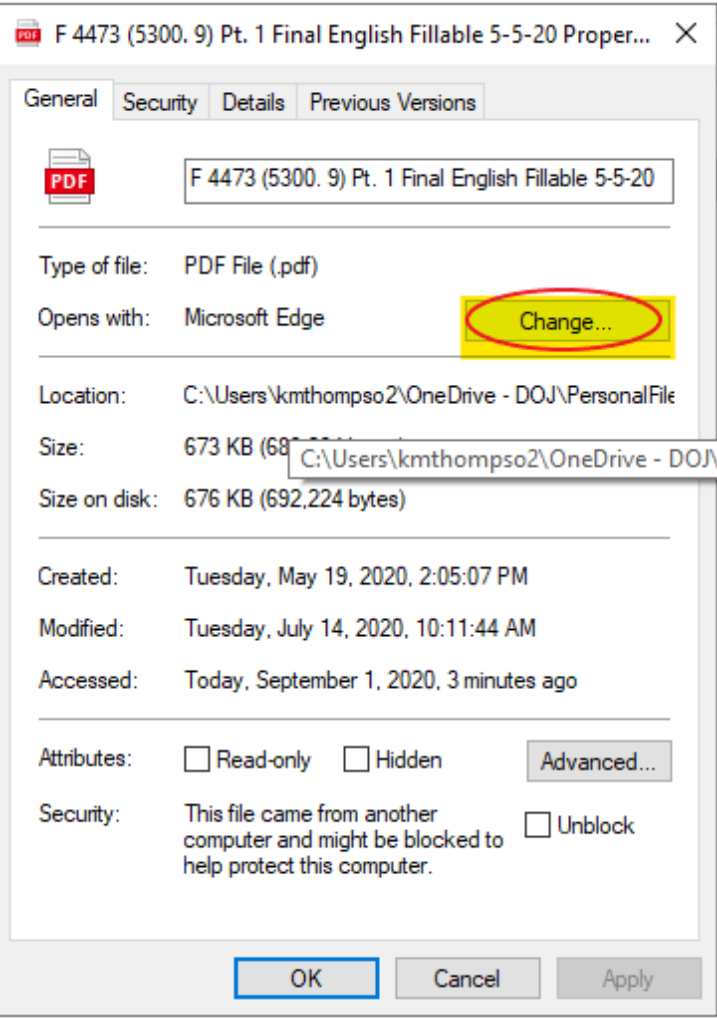

Choose "*Microsoft Edge*", then click **OK**.

How do you want to open .pdf files from now on?

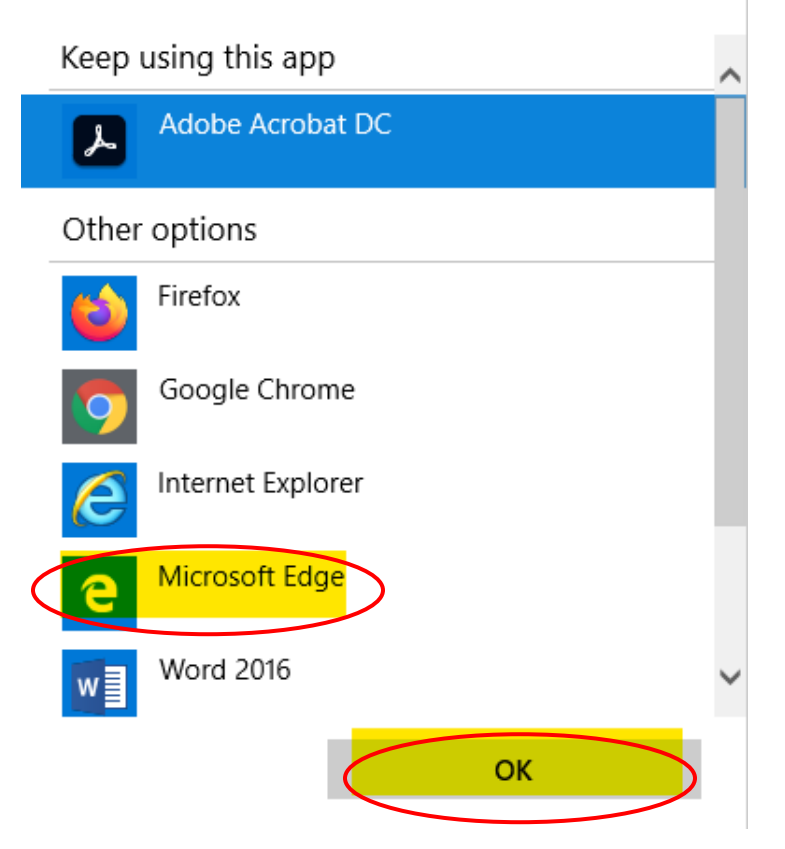

## Click **Apply** and click **OK**.

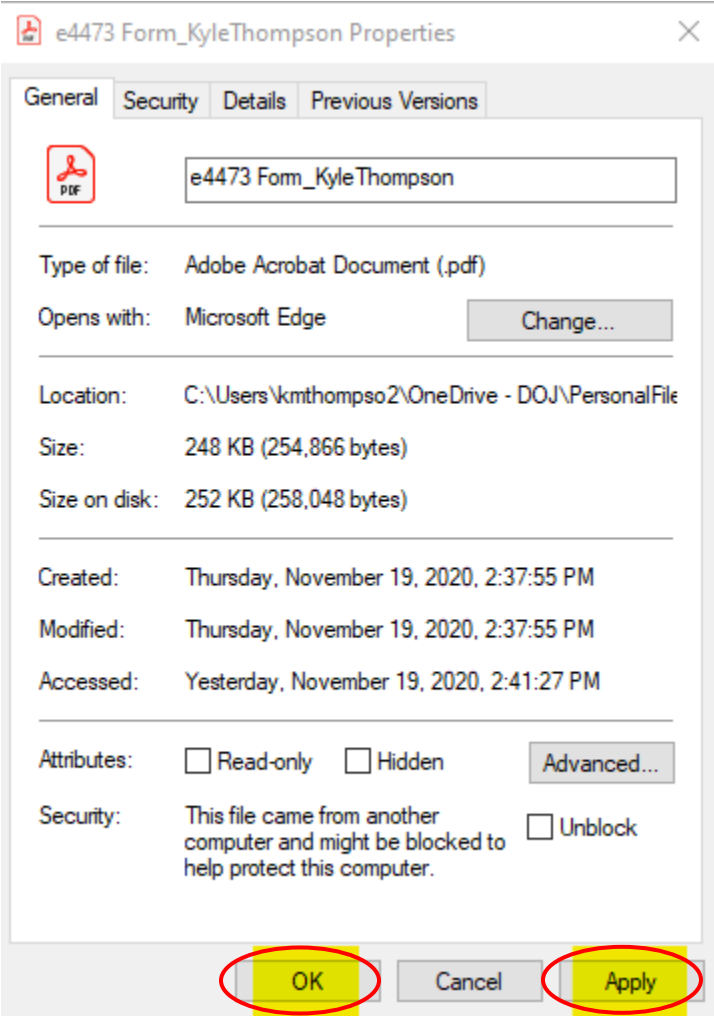